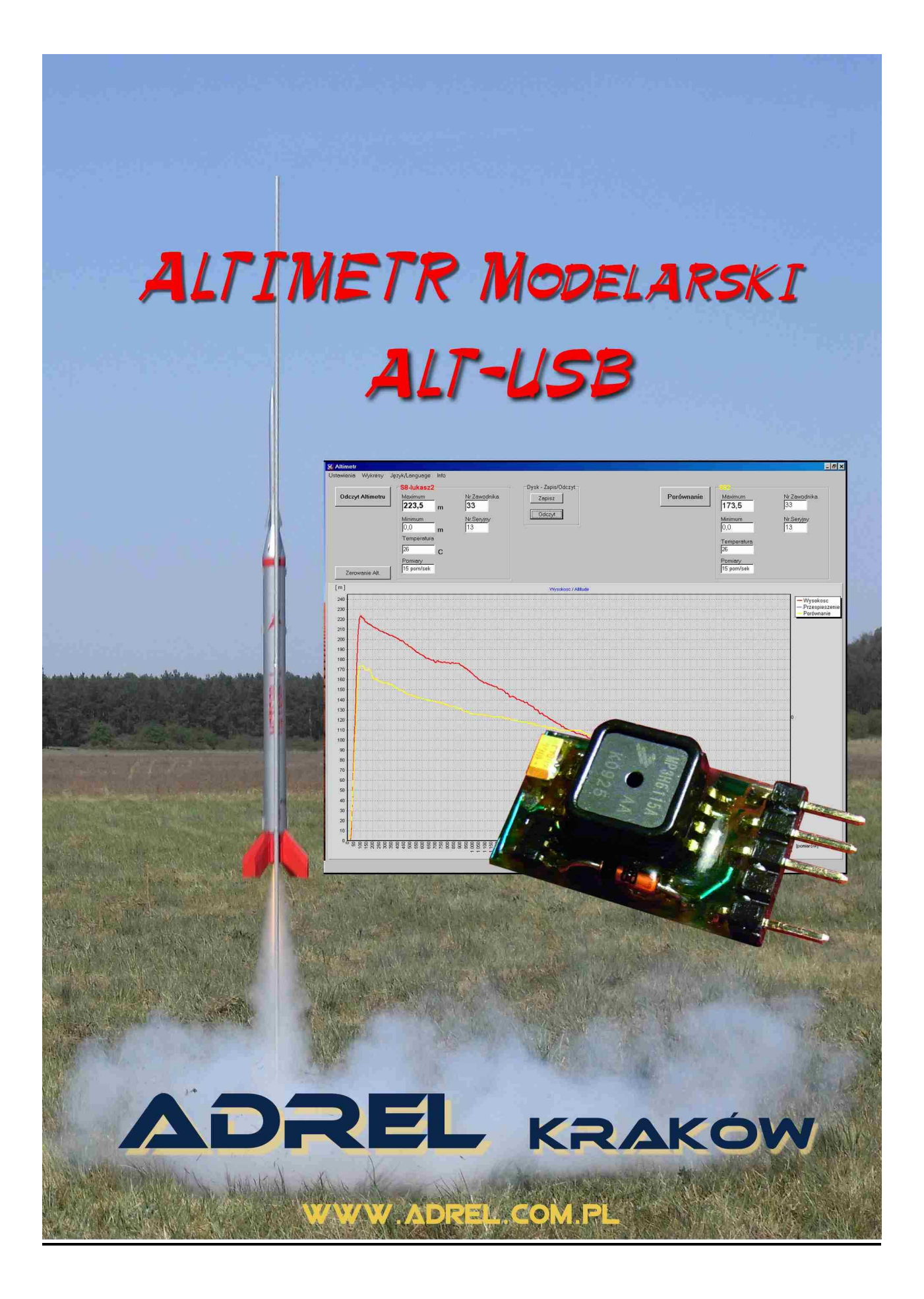

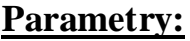

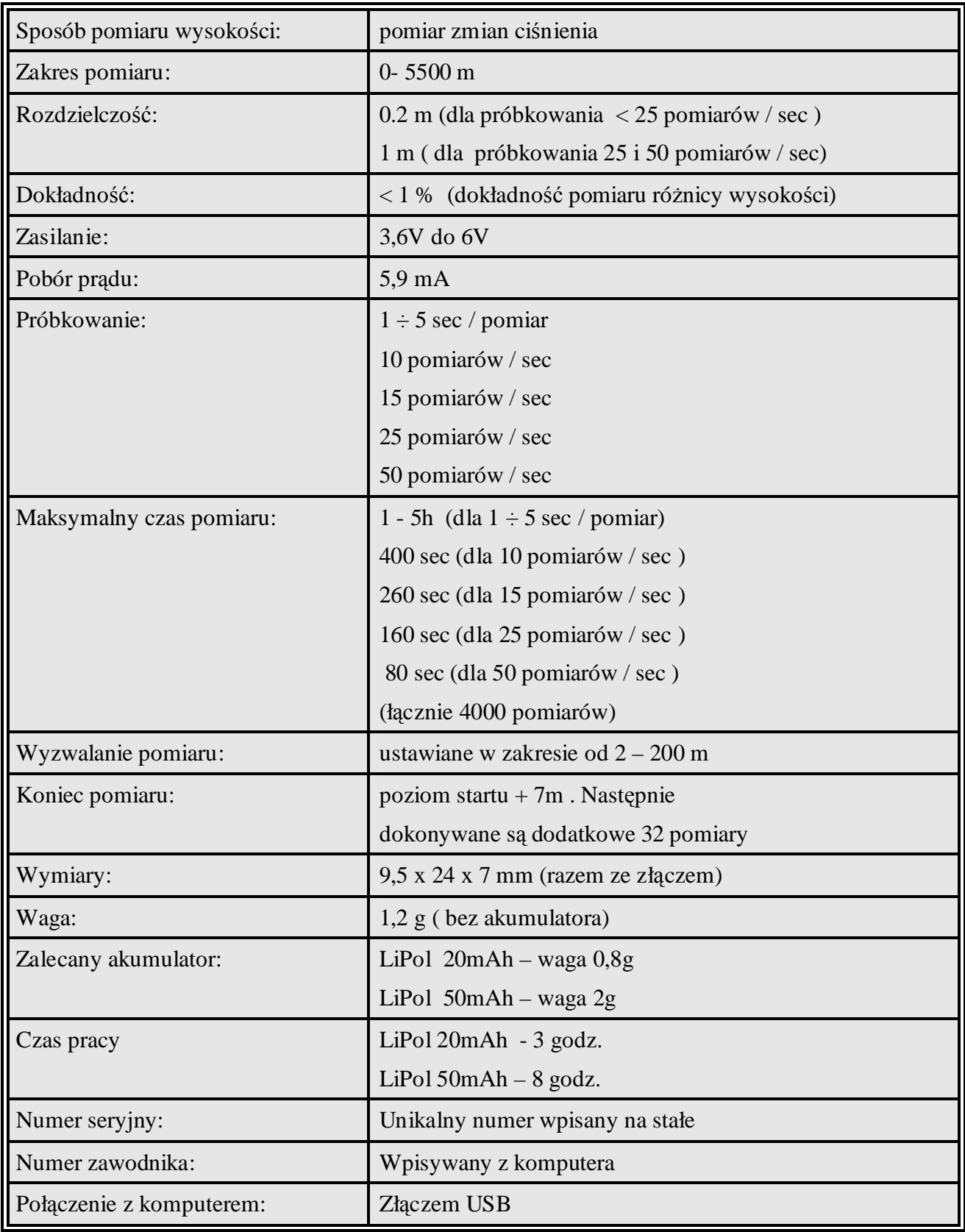

# **1. Wstęp**

Regulaminowo, z zaleceniami FAI, pomiar wysokości w kategorii S1 i S5 ma być mierzony elektronicznie za pomocą altimetrów. Zgodnie z tymi wytycznymi został opracowany altimetr, który oprócz pomiaru maksymalnej wysokości, zapamiętuje wyniki pomiaru z całego lotu. Jego parametry zostały dostosowane do zaleceń FAI. Wielkość (9,5 x 24 x 7) i waga altimetru (1,2 g) pozwalają na umieszczenie go we wszystkich rodzająch modeli kosmicznych. Altimetr może się okazać pomocny również przy ustawianiu modelu kategorii F1B (np. dobór śmigła).

**Firma** ADREL **posiada certyfikat Aeroklubu Polskiego, dopuszczający altimetr ALT-USB do pomiaru wysokości na zawodach krajowych i międzynarodowych. Na Mistrzostwach Świata Serbia 2010 będzie uŜywany do pomiary wysokości.** 

# **2. Opis ogólny altimetru**

W opisywanym altimetrze pomiar wysokości dokonywany jest na podstawie zmian ciśnienia w zależności od wysokości. Czujnikiem pomiarowym jest układ elektroniczny, który mierzy ciśnienie bezwzględne w zakresie od 15 do 115 kPa. Czujnik ten jest fabrycznie kalibrowany. W programie, który odczytuje dane z altimetru, następuje przeliczanie ciśnienia na wysokość na podstawie wzoru, który uwzględnia aktualne ciśnienie, zmiany ciśnienia, temperaturę, pionowy gradient temperatury, zmianę gęstości atmosfery w zależności od wysokości.

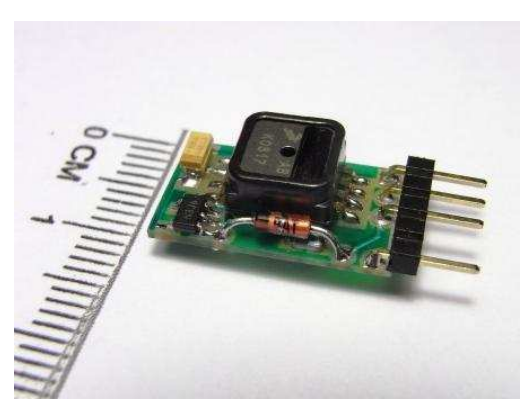

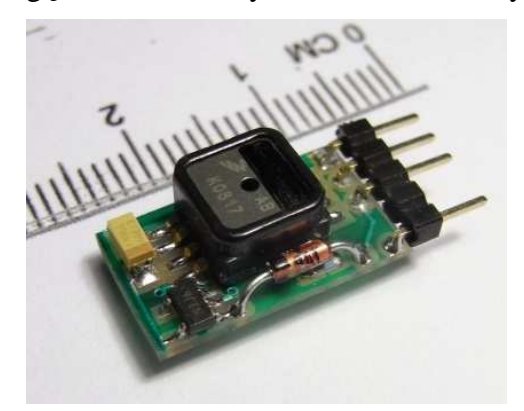

Altimetr modelarski ALT-USB służy do pomiaru wysokości modelu i do analizy lotu. Zapamiętuje on 32 pomiary przed startem, pomiary z lotu oraz 32 pomiary po wylądowaniu. Wykrywanie startu modelu odbywa się automatycznie (można ustawiać wysokość, od której wykrywany jest start). Lądowanie również wykrywane jest automatycznie. Pomiary zostają zapamiętane w pamięci tzw. nieulotnej, tzn., że są zapisane po odłączeniu zasilania. Częstotliwość pomiarów jest ustawiana w zakresie od 50 pomiarów na sekundę do 1 pomiaru co 5 sekund.

Odczyt pomiarów i parametrów altimetru możliwy jest po podłączeniu do złącza USB

w komputerze. Na wykresie pokazany jest cały lot rakiety. Wykres można dowolnie powiększać. Oprócz tego możliwy jest odczyt aktualnej temperatury. Dla potrzeb rozgrywania zawodów altimetr ma możliwość wpisywania numeru startowego zawodnika. Dodatkowo każdy altimetr ma wpisany na stałe unikalny numer seryjny urządzenia. Dla archiwizacji wyników zawodów, pomiary można zapisać na dysku i w dowolnym momencie odtworzyć.

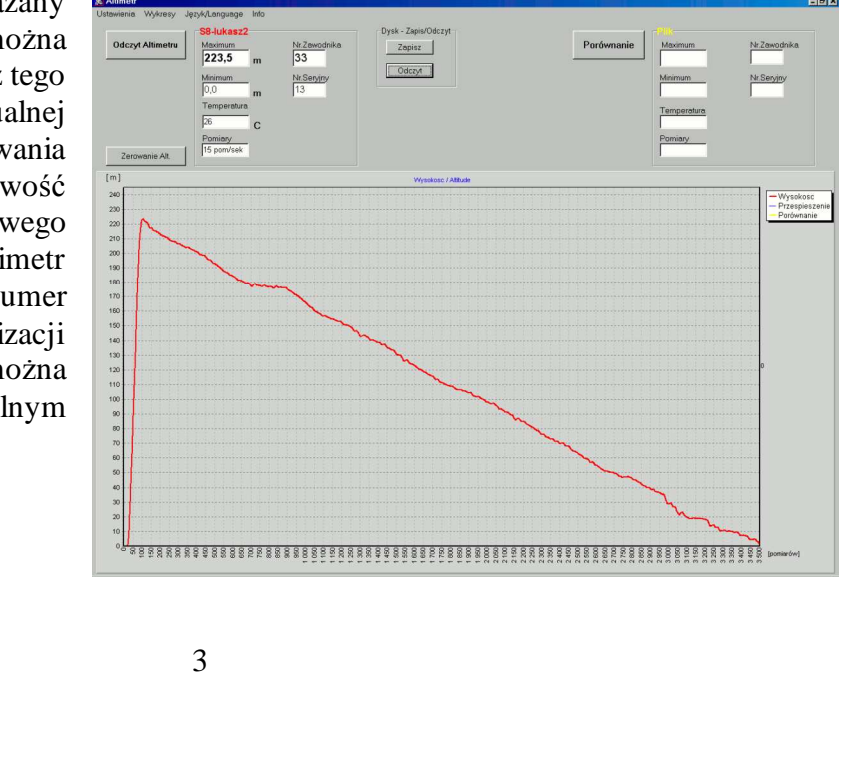

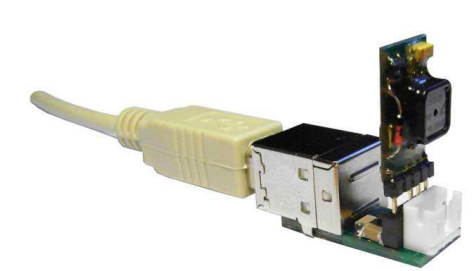

Adapter – ładowarka służy do podłaczenia altimetru z komputerem za pomocą standardowego przewodu USB z końcówką typu B. Adapter ma wbudowany kompletny układ kontroli ładowania akumulatora (pojedynczej celi Li-Pol). Ładuje akumulator prądem ok 30 mA (za pomocą opornika można zmienić prąd nawet do 400mA). Ładowarka posiada sygnalizację końca ładowania za pomocą diody LED. Jako źródło zasilania ładowarki można wykorzystać

komputer (złącze USB) lub dowolną ładowarkę do telefonów komórkowych, które posiadają złącze USB. Zalecany akumulator; Li-Pol 20 mAh; waga 1 g lub 50mAh waga 2g. Przewód do połączenia z komputerem można również wykonać samemu. Sposób wykonania opisany jest w dalszej części instrukcji.

# **3. Trochę teorii**

Wraz ze wzrostem wysokości, na której dokonuje się pomiaru maleje wysokość słupa atmosfery, maleje również mierzone ciśnienie. Zmiany ciśnienia wraz z wysokością na pierwszych 2000m od powierzchni morza zachodzą szybko - przy wzroście wysokości o około 8m ciśnienie atmosferyczne maleje o 1 hPa (patrz dalej - stopień baryczny). W rezultacie, pomiary wykonane w tym samym punkcie i tym samym czasie na różnych wysokościach, dadzą odmienne wartości ciśnienia. Dodatkowo na zmiany ciśnienia w tym samym punkcie wpływać będą zmiany temperatury powietrza.

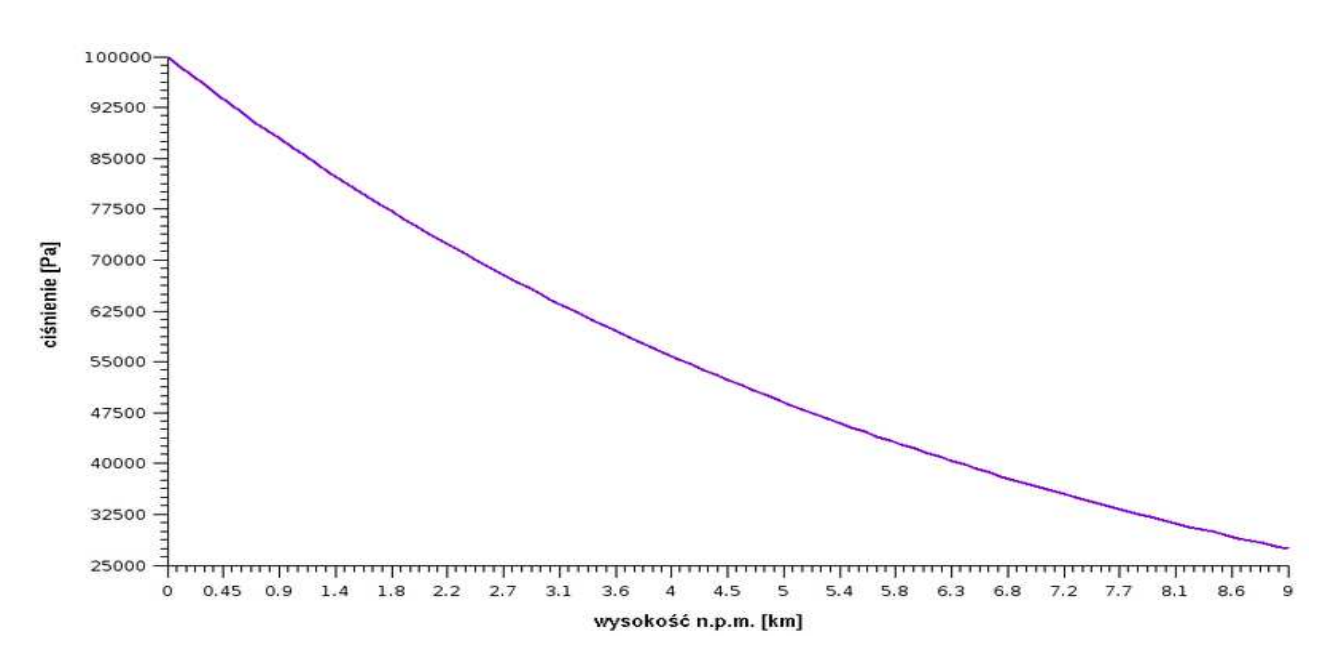

**Stopień baryczny** - różnica wysokości, na której zmieni się ciśnienie atmosferyczne o jedną jednostkę pomiaru (tu 1 hPa). Wartość ta zależy od gęstości atmosfery, ta zmienia się wraz z temperaturą i wysokością (ściśliwość gazów). Ponieważ gęstość powietrza zmienia się wraz ze zmianami temperatury, stopień baryczny w powietrzu ciepłym jest większy niż w powietrzu zimnym. Tak więc spadek ciśnienia wraz z wysokością następuje szybciej w powietrzu zimnym niż w powietrzu ciepłym. Do obliczania parametrów atmosfery wzorcowej przyjmuje się pionowy gradient temperatury wynoszący -6,5 K/Km (°C/km) do wysokości 11km.

# **4. Instalacja sterowników**

Na komputerze należy zainstalować sterownik USB. Sterowniki można pobrać na stronie www.adrel.com.pl/download - plik **USB\_Sterowniki.zip** i rozpakować go. Dla wersji programów niższych od 07.2010 należy skopiować zawartość folderu .../Sterowniki\_Builder/ do folderu /windows/system32/. Sa to pliki "tee35.bpl" i "vcl35.bpl". Kopiujemy pojedyncze pliki – nie cały folder! Dla wersii 7.2010 i powyżej nie ma potrzeby kopiowania tych plików.

Następnie Altimetr podłączamy do komputera za pomocą Adaptera lub przewodu z końcówką 5-cio pinową (opisane powyżej). Do podłączenia nie można wykorzystywać dodatkowych hubów. Altimetr musi być podłączony tylko za pomocą przewodu USB z wtyczkami typu A-B bezpośrednio do komputera. System Windows automatycznie wykryje podłączenie urządzenia. Na ekranie pojawi się okno Kreatora znajdowania nowego sprzętu. Zaznaczamy "Nie tym razem" i naciskamy "Dalej".

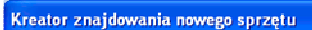

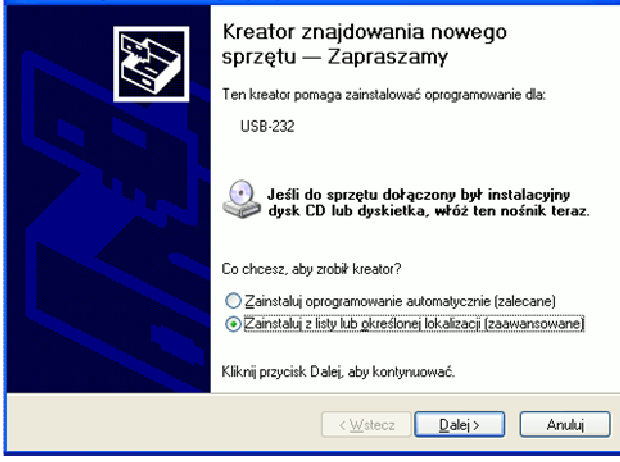

Znajdujemy folder, do którego wcześniej rozpakowaliśmy pobrany plik ze sterownikami. Wybieramy katalog sterownika zależnie od systemu:

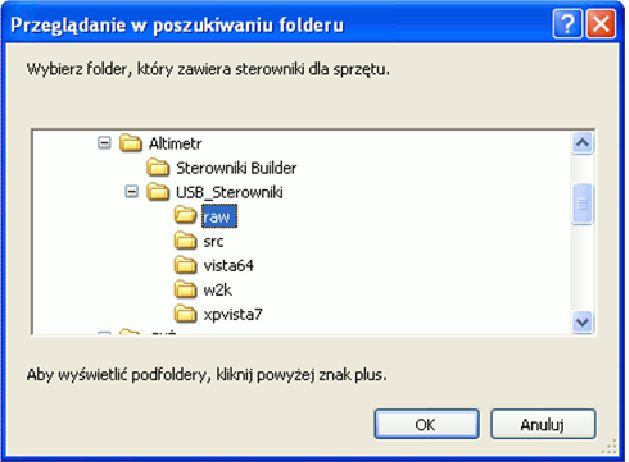

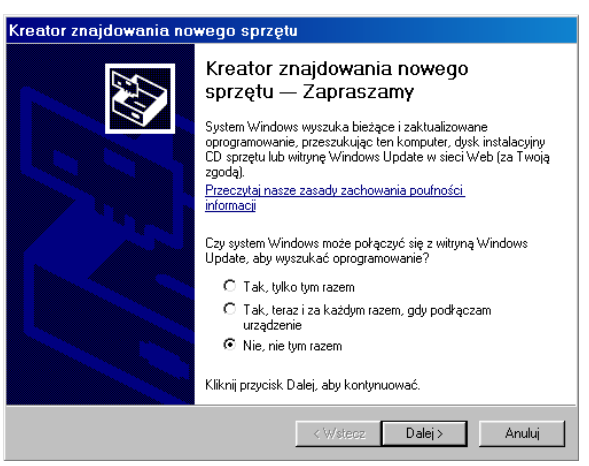

Następnie zaznaczamy "Zainstaluj z listy lub określonej lokalizacji" i naciskamy "Dalej".

Teraz zaznaczamy "Uwzględnij tę lokalizację w wyszukiwaniu" i naciskamy "Przeglądaj".

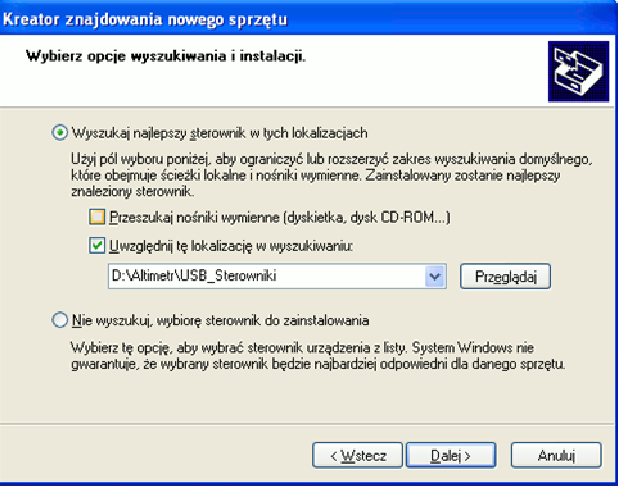

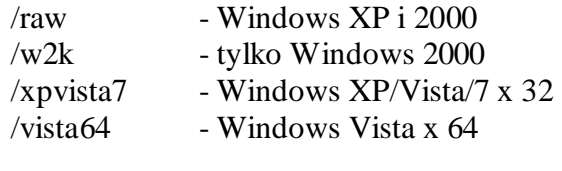

I naciskamy 'OK'

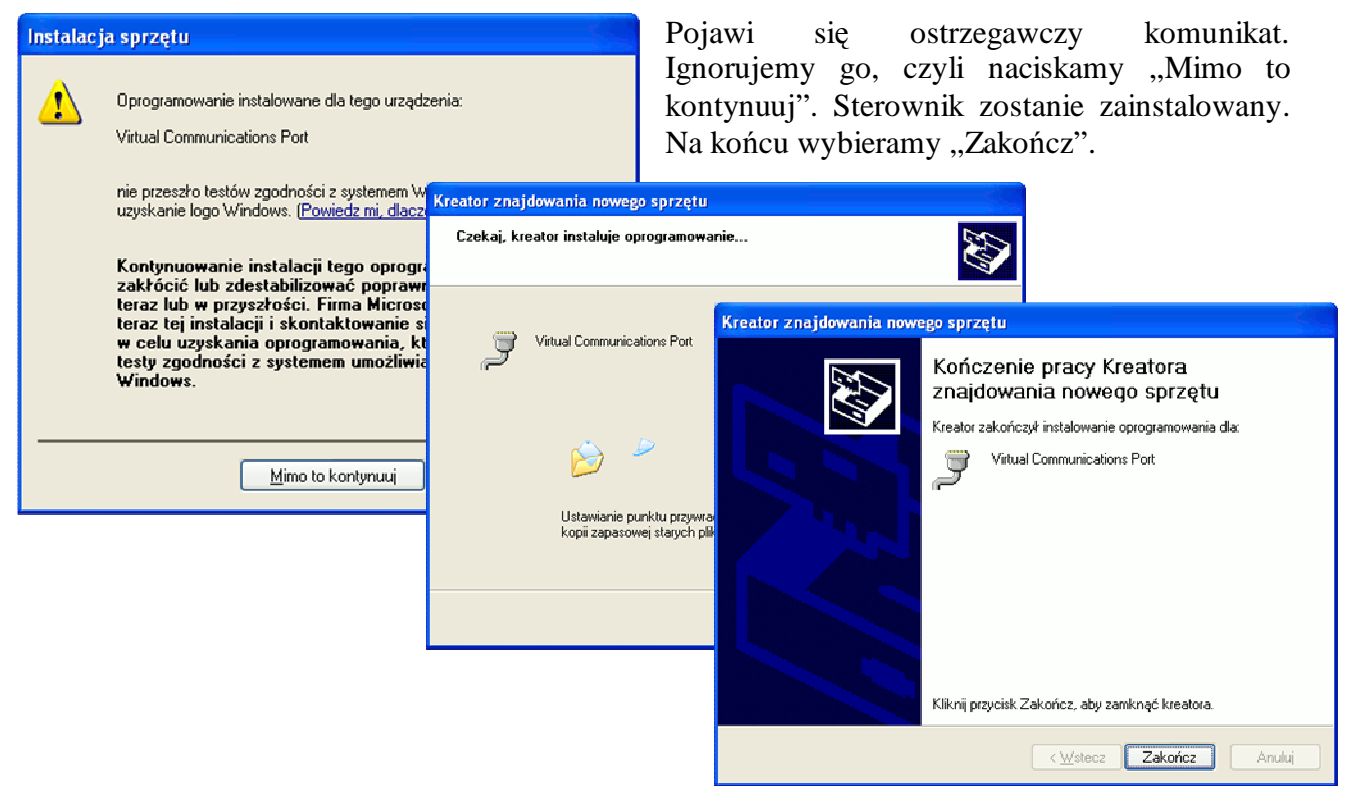

Następnie musimy sprawdzić, pod jakim numerem portu COM został zainstalowany sterownik. W tym celu wybieramy kolejno:

Start -> Panel Sterowania -> System lub Start -> Panel Sterowania -> Wydajno*ść* i konserwacja -> System

Pojawi się okno "Właściwości systemu".

Teraz wybieramy zakładkę "Sprzęt" i naciskamy "Menedżer urządzeń". Klikamy na znaczku '+' przy opisie "Porty (COM i LPT)". Powinien pojawić się opis "Virtual Communications Port (COM...). Jest to numer portu, który musimy ustawić w programie obsługi Altimetru.

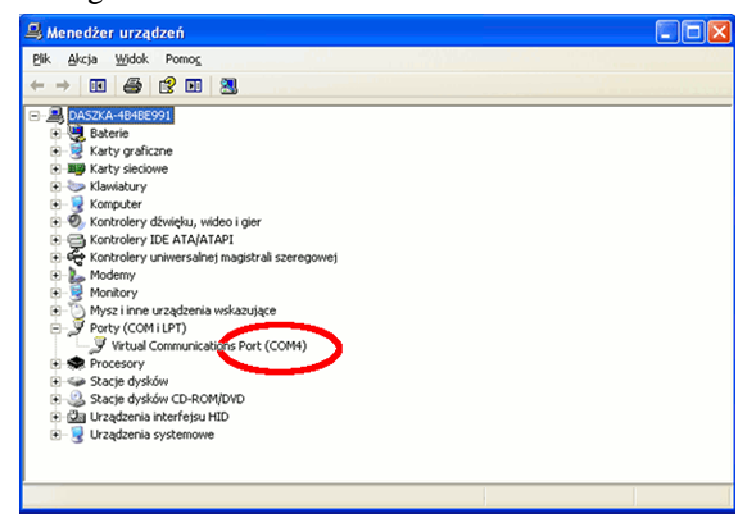

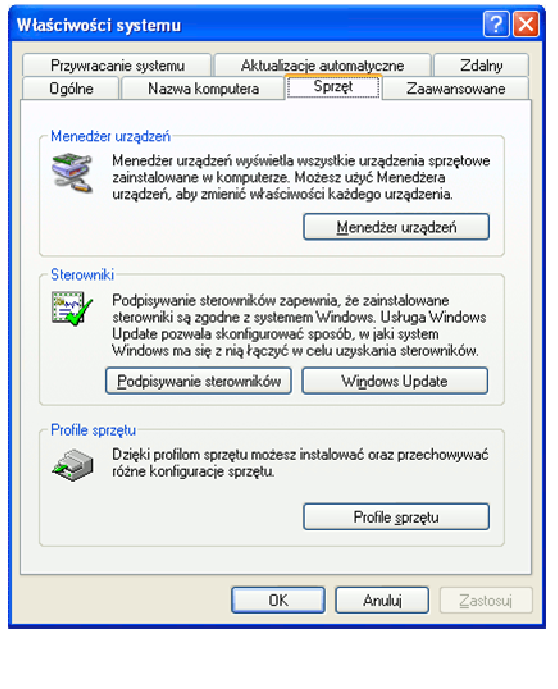

# **Vista 64**

System Vista x 64 nie akceptuje nieautoryzowanych sterowników. Aby zainstalować sterownik należy wcześniej użyć "Driver Signature Enforcement" - strona ttp://www.ngohq.com/home.php?page=dseo

Aby zainstalować sterownik:

- 1. Pobierz "Driver Signature Enforcement Overrider". http://www.ngohq.com/home.php?page=dseo
- 2. Uruchamiamy pobrany program DSEO (bez instalacji programu).
- 3. Wybierz opcję "Zapisz File System", kliknij przycisk "Dalej" i wskaż <lowcdc.inf> (z katalogu USB\_Sterowniki/ /vista64)
- 4. Wybierz opcję "Zapisz File System" ponownie, kliknij przycisk "Dalej" i wskaż <lowcdc.sys>
- 5. Wybierz "Włącz Testmode" i kliknij przycisk "Dalej".
- 6. Uruchom ponownie komputer.

# **5. Program obsługi Altimetru**

Przed pierwszym użyciem Altimetru należy ustawić jego parametry. W tym celu należy podłączyć Altimetr do komputera za pomocą przewodu USB (tak jak opisano powyżej) i wywołać program obsługi Altimetr.exe.

Następnie przycisnąć "Ustawienia". Pojawi się okno: "Ustawienia"

Należy ustawić numer portu komunikacyjnego, który odczytaliśmy przy instalacji sterownika. Jeżeli po wybraniu portu pojawi się komunikat o błędzie, to należy upewnić się czy wybrano prawidłowy port, czy przewód jest włożony do komputera i czy zainstalowano sterownik USB.

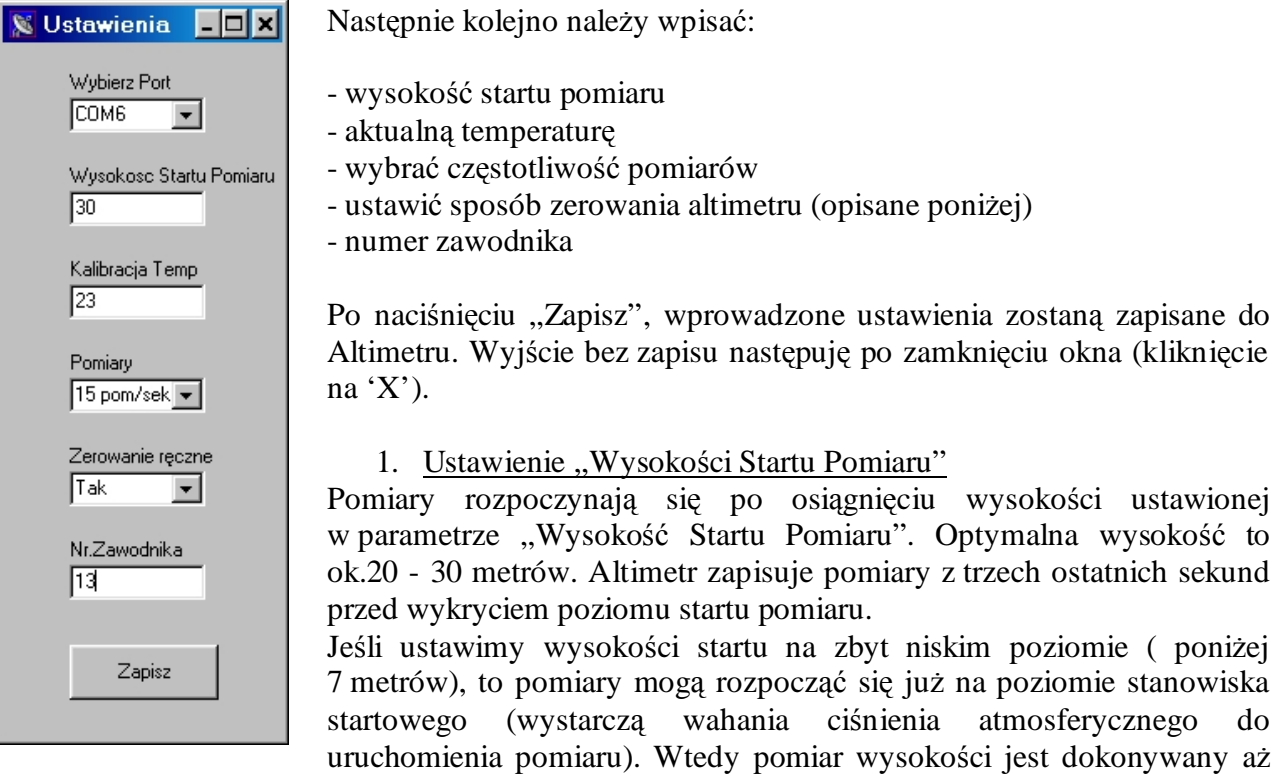

jest dokonywany aż do zapełnienia pamięci (nie jest sprawdzany poziom lądowania – normalnie ustawiony na 7 metrów). Jeżeli zawodnik długo zwleka ze startem, to może nie zostać zarejestrowany cały lot.

zo staną zapisane do

poziomie ( poniżej

2. Częstotliwośc próbkowania

Wg. Przepisów FAI, pomiar musi być wykonywany minimum 10 razy na sekundę. Altimetr ALT-USB ma możliwość ustawiania częstotliwości pomiarów. Najlepiej ustawić 15 pomiarów na sekundę. Zapewnia to odpowiednią szybkość pomiarów z zachowaniem dokładności pomiarów. Ustawienie wyższej częstotliwości pomiarów powoduje zmniejszenie rozdzielczości pomiarów (do 1 metra)

3. Ustawienie "Zerowania ręcznego"

Altimetr można wyzerować na dwa sposoby: za pomocą programu lub poprzez zwarcie styków altimetru. Podczas zawodów należy ustawić blokadę zerowania ręcznego ( parametr "Zerowanie ręczne" ustawić na "Nie"). Zawodnik nie może samodzielnie zerować altimetr.

4. Kalibracja temperatury.

W trakcie przeliczanie ciśnienia na wysokość uwzględniana jest temperatura powietrza. Altimetr ma wbudowany czujnik temperatury. W ustawieniach altimetru można kalibrować ten czujnik. Przed kalibracją należy altimetr położyć w miejscu zapewniającym właściwą temperaturę otoczenia na okres ok. 5 minut (niepodłączony do zasilania). Następnie podłączyć do komputera i w ustawieniach wpisać aktualną temperaturę.

5. Numer zawodnika W polu "Numer zawodnik" należy wpisać jego numer.

# **6. MontaŜ Altimetru w modelu.**

## **Miejsce umieszczenia altimetru w rakiecie**

Planując umieszczenie altimetru w modelu rakiety, należy wziąć pod uwagę, że altimetr jest urządzeniem, które mierzy zmiany ciśnienia. Dlatego też nie należy umieszczać altimetru w bezpośrednim sąsiedztwie silnika. Altimetr musi być odseparowany od bezpośredniego działania gazów silnika. Zapłon podsypki, która wyrzuca taśmę hamującą może znacząco zafałszować wyniki pomiaru jak i również zniszczyć sam altimetr (gazy są bardzo żrące). Dlatego też należy zawsze stosować tłoczki separujące. Musi być zachowana kolejność: silnik, tłoczek z taśmą hamującą lub inny separator, kontener z altimetrem.

## **Otwory wentylacyjne**

 Altimetr oblicza wysokość na podstawie zmian ciśnienia atmosferycznego. Wraz ze wzrostem wysokości, ciśnienie maleje. Otwory wentylacyjne mają na celu wyrównanie ciśnienia, jakie panuje na zewnątrz rakiety.

 Dla rakiet klasy S1 najczęściej nie trzeba wykonywać otworów wentylacyjnych. Rakiety S1 nie są szczelne. Jeżeli sznurek łączący poszczególne części rakiety wychodzi na zewnątrz, to taka nieszczelność jest wystarczająca dla wykonania prawidłowego pomiaru.

Jeżeli rakieta S1 jest szczelna, to należy wykonać dwa lub trzy otwory o średnicy 0,3-0,4mm. Jeżeli otwory wykonujemy wiertłem, to należy pamiętać, że otwory muszą być gładkie, bez zadziorów. W praktyce wystarczy wykonać trzy otwory szpilką lub igłą.

Dla rakiet klasy S5 należy wykonać trzy otwory o średnicy  $0.4 - 0.5$ mm. Otwory muszą być gładkie, bez zadziorów Otwory muszą być wykonane w miejscu, gdzie powietrze gładko opływa korpus rakiety. Nie mogą być wykonane w miejscu, gdzie mogą się pojawić zawirowania powietrza, czyli nie można wykonać otworów zaraz za wystającymi częściami rakiety (ozdoby itp.). Dokładne wyliczenia średnic otworów można wykonać za pomocą arkusza kalkulacyjnego podanego na stronie:

# http://www.spacemodeling.org/GreatLakesCup/VentHoleCalculator-WSMC2010.xls

# **Miejsce wykonania otworów wentylacyjnych.**

 Otwory wentylacyjne muszą być wykonane w miejscu, gdzie powietrze opływa rakietę w sposób laminarny, bez zawirowań. Stożek rakiety powoduje duże zaburzenia przepływu powietrza. Dopiero w odległości ok. 3-4 średnic rakiety od końca stożka, przepływ powietrza jest laminarny. Dla rakiet S1 odległość ta może zostać skrócona do 1-2 średnic rakiety (odległość liczymy od końca stożka-miejsca połączenia z korpusem rakiety).

#### **MontaŜ altimetru przy silnym wietrze.**

Należy zwrócić szczególną przy podłączaniu altimetru, gdy zawody odbywają się przy silnym wietrze. Należy zapewnić miejsce do montażu, które jest osłonięte od wiatru. W szczególnych przypadkach, silne podmuchy wiatru mogą uruchomić pomiar. Tuż przed włożeniem altimetru do rakiety należy sprawdzić, czy dioda mruga pojedynczymi błyskami. Jeśli nie, to należy ponownie wyzerować altimetr.

### **Podłączanie baterii**

Należy zwrócić uwagę podczas podłączania baterii, aby złącze baterii było równoległe do styków altimetru. Włożenie wtyczki pod kątem nie zapewnia odpowiedniego styku i bateria może się odłączyć od altimetru. Podczas podłączania powinien być wyczuwalny wyraźny opór.

Przed włożeniem do obudowy, należy upewnić się, czy dioda mruga pojedynczymi błyskami (sygnalizacja wyzerowania altimetru). Należy uważać przy wszelkich pracach montażowych, aby nie wytwarzać podciśnienia w komorze altimetru. Szczególna uwagę należy zwrócić przy zdejmowaniu np. głowicy z rakiety. Możemy wytworzyć podciśnienie w komorze altimetru i tym samym uruchomić pomiar. Altimetr odrzuca pomiary zmian ciśnienia, które trwają krócej niż 2 sek. Jednak, przed ponownym złożeniem modelu, trzeba się upewnić, czy altimetr jest wyzerowany i ewentualnie go wyzerować. Dokładna instrukcja montażu altimetru znajduje się w dokumencie **Instrukcja\_montazu\_altimetru.pdf** – dostępna na stronie www.adrel.com.pl/pobieranie.html

W modelach szybowców, samolotów wystarczy, że altimetr zostanie umieszczony wewnątrz kadłuba modelu. W modelach, które nie posiadają zamkniętego kadłuba, należy wykonać osobny kontener, w którym należy umieścić altimetr. Altimetr nie może być narażony na bezpośredni przepływ powietrza, gdyż ciśnienie dynamiczne lub wiatr może znacznie zafałszować pomiary lub wręcz je uniemożliwić.

# **7. Pomiar wysokości.**

Altimetr można zasilać z dowolnego akumulatora lub baterii o napięciu od 3,3V do 6V. Styki altimetru mają rozstaw 2mm, dlatego też należy używać odpowiednich wtyczek. Na końcu

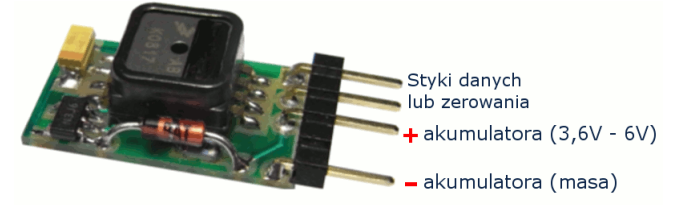

instrukcji podane są adresy sklepów internetowych, gdzie można kupić takie złącza, oraz podane są nazwy tych złącz. Na rysunku pokazany jest sposób podłączenia zasilania. Altimetr jest zabezpieczony przed odwrotnym podłączeniem zasilania.

 Po włączeniu zasilania, dioda LED sygnalizuje stan zerowania altimetru. Następnie LED świeci przez ok. 2 sek., po czym wyświetla numer seryjny. Wyświetlanie numeru można przerwać przez krótkie zwarcie styków zerowania. Poniżej przedstawiony jest sposób wyświetlenie tego numeru. numer seryiny 023

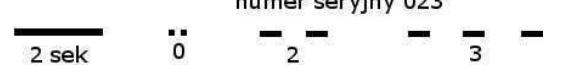

Następnie sygnalizowany jest stan zerowania. Altimetr można wyzerować bez użycia komputera (o ile w ustawieniach zaznaczyliśmy "Zerowanie ręczne" na 'Tak'). Po podłączeniu baterii należy poczekać aż zostanie wyświetlony numer seryjny i dioda będzie 3-krotnie mrugać, (jeśli altimetr nie jest wyzerowany) i wtedy zewrzeć na chwilę dwa wolne styki złącza

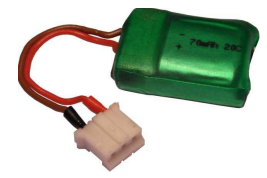

(oznaczone na rysunku jako styki danych lub zerowania). Dioda będzie wtedy mrugać pojedynczymi błyskami. Altimetr jest gotowy do pomiaru. Zerowanie poprzez zwarcie styków nie kasuje poprzedniego pomiaru. Dopiero rozpoczęcie pomiaru (sygnalizowane 2-krotnymi mrugnięciami) kasuje poprzednie dane.

Pomiary są dokonywane po ok. 15 sek. od podłączeniu akumulatora. Nie są jednak zapisywane w pamięci trwałej tylko w tzw. chwilowej. Dopiero po wykryciu wcześniej zaprogramowanej wysokości wyzwalania pomiaru, zastaną zapisywane ostatnie 32 pomiary oraz bieżące. Wysokość zmierzona przed startem jest traktowana jako punkt odniesienia, czyli wysokość '0'. Start pomiaru, ( czyli przekroczenie wcześniej zaprogramowanej "Wysokości startu pomiaru") sygnalizowany jest dwukrotnymi błyśnięciami diody. Bieżące pomiary zapisywane są w pamięci. Po minimum 2 sekundach od wyzwolenia pomiaru Altimetr sprawdza, czy następuje opadanie modelu. Jeśli zostanie osiągnięta wysokość mniejsza niż 7m i model nie będzie opadał, to dokonane zostaną jeszcze 32 pomiary i cykl zostanie zakończony. Koniec sygnalizowany jest 3-krotnym mruganiem diody ( tak jak przy braku zerowania). Można odłączyć baterię i podłączyć Altimetr do komputera w celu odczytania danych. Jeżeli koniec pomiarów nie został wykryty automatycznie, to należy na chwilę zewrzeć styki (jak przy zerowaniu). Pomiar zostanie zakończony.

## **8. Odczyt pomiarów**

Po odbytym locie należy sprawdzić, czy został dokonany pomiar. Rozpoczęcie pomiaru sygnalizowane jest dwukrotnymi mrugnięciami diody. Koniec pomiaru (wykrycie poziomu

lądowania lub koniec pamięci) sygnalizowany jest trzykrotnym mrugnięciem diody. Jeżeli jednak po wykonanym locie dioda mruga dwukrotnie, to oznacza, że nie został wykryty poziom lądowania – ale pomiary zostały wykonane. Można odłączyć baterię – pomiary do tego czasu zostały zarejestrowane w pamięci. Po podłączeniu do komputera, dioda altimetru powinna mrugać trzy lub czterokrotnymi błyskami (zależy to od ustawienia parametru "zerowanie ręczne" – opisane powyżej). Oznacza to, że pomiar został zarejestrowany. Należy wywołać program "Altimetr.exe". Po

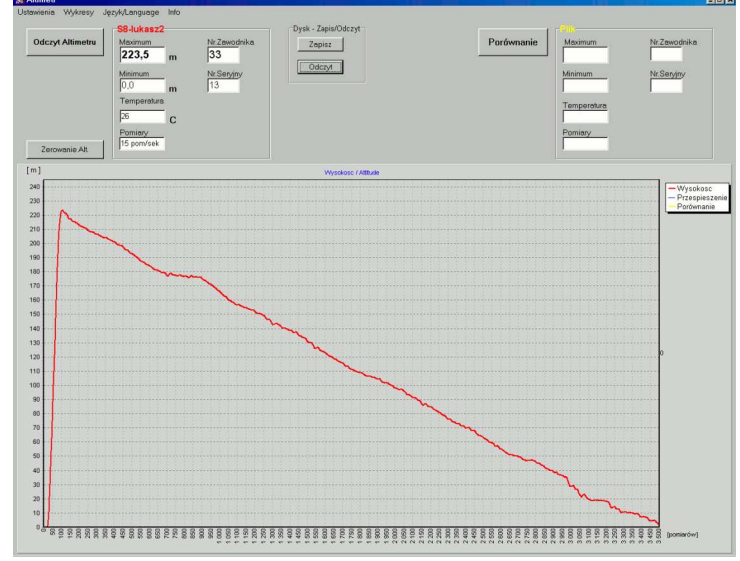

naciśnięciu przycisku "Odczyt altimetru" zostaną odczytane pomiary i zobrazowane na wykresie. Po prawej stronie zostanie wyświetlona maksymalna i minimalna wysokość. W oknie "Zawodnik" zostanie wyświetlony numer zawodnika oraz numer seryjny urządzenia.

Odczytane dane można zapisać na dysku komputera po naciśnięciu klawisza "Zapisz" w panelu "Dysk – Zapis/Odczyt". Tak zapisane dane można w dowolnym momencie odtworzyć. Altimetr nie musi być podłączony. W programie można odczytać aktualną temperaturę mierzoną przez Altimetr.

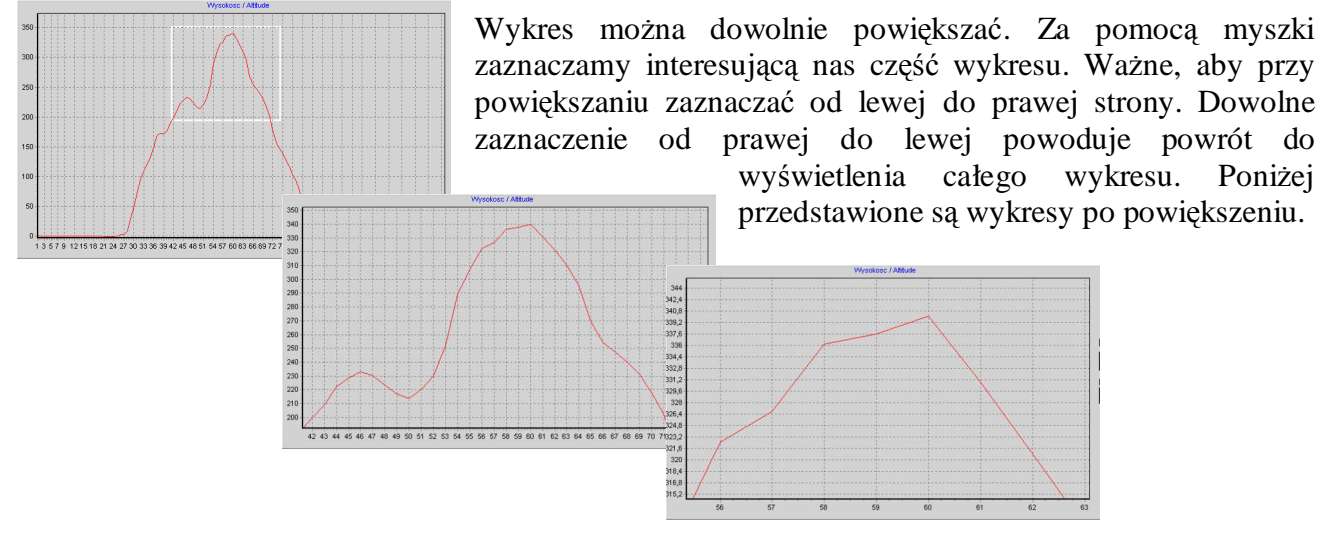

Wykresy z lotów można porównywać ze soba. W tym celu należy odczytać dane z altimetru lub z dysku, a następnie nacisnąć przycisk "Porównaj". Pojawi się okno wyboru pliku. Należy wybrać plik z danymi do porównania i nacisnąć "Otwórz". Na ekranie pojawi się dodatkowy wykres.

Wykres przyspieszenia i porównania można wyłączyć w zakładce menu "Wykresy".

### **Korekcja temperatury**

 Altimetr oblicza wysokość przyjmując wartość temperatury, jaką zmierzył altimetr. Jednak w wielu przypadkach wartość temperatury może się znacznie różnić od wartości rzeczywistej. Wystarczy, że przed montażem, altimetr zostanie wystawiony na działanie promieni słonecznych lub zawodnik bedzie go trzymał w dłoni. Zmierzona temperatura może się wtedy różnić nawet o kilkanaście stopni C. Różnica obliczeń wysokości wynosi ok. 0,3% na każdy stopień C. Przykładowo wysokość 355,5 metrów przy 24 C, po korekcie temperatury na 20 C wynosi 350,7 (różnica 4,8 metra).

W programie obsługi altimetru (od wersji 5.2010) istnieje możliwość korekcji temperatury. Po wpisaniu w polu "Temperatura" nowej wartości i naciśnięciu "Enter", pomiary zostaną na nowo przeliczone i wyświetlone. Zaleca się, aby na kartach starowych wprowadzić dodatkową rubrykę, w której wpisuje się temperaturę otoczenia.

#### **Fitr pomiarów**

Jeżeli altimetr został nieprawidłowo zamontowany i poddany był bezpośredniemu działaniu przepływającego powietrza, to dodatkowo działa na niego ciśnienie dynamiczne, które fałszuje pomiary. Również podmuchy wiatru zakłócają pomiar. Na wykresie widać to jako wyraźne "szpilki", które znacznie odbiegają od prawidłowego wykresu. Można wtedy użyć filtru, który eliminuje te błędne pomiary. Pomiary filtrowane są wielostopniowo. Najpierw odrzucane są "szpilki". Po czym wyliczana jest średnia i ponownie odrzucane są błędne pomiary, ale z uwzględnieniem tej średniej. W wyniku otrzymujemy w miarę gładki wykres. Do filtracji pomiarów z altimetru lub z dysku należy użyć przycisku **Filtr** po lewej stronie ekranu. Dla pomiarów porównywanych, należy użyć przycisku Filtr pod przyciskiem "Porównanie".

 Po filtracji rysowane są dwa wykresy - przed i po filtracji. Klikając lewym klawiszem myszy na danym wykresie, możemy go skasować. Po zmianie ustawień parametrów filtra, można ponownie odfiltrować wykres, bez potrzeby ponownego wczytywania danych.

Parametru filtru można ustawiać w zakładce **Ustawienia** -> Filtr.

#### **Program "Altimetr.exe" posiada instrukcje obsługi wyświetlana przyciskiem "Help".**

## **9. Adapter USB**

Jak opisano wcześniej, do podłączenia altimetru do komputera potrzebny jest specjalny adapter.

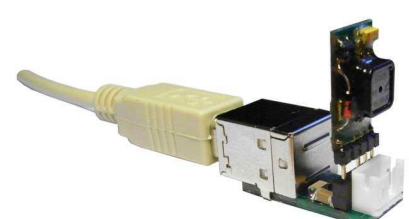

Oferowane są dwa typy adapterów: z ładowarką i bez ładowarki. Można również samodzielnie wykonać przewód do podłączenia altimetru. W tym celu należy w typowym przewodzie USB odciąć jedną wtyczkę (zostawić wtyczkę podłączaną do komputera)

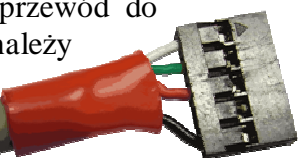

i odizolować przewody na długości ok. 1,5cm. Następnie przewody oznaczone kolorami jak na zdjęciu przylutować (lub zacisnąć) do odpowiednich styków złącza. Należy pamiętać, że rozstaw pinów wynosi 2mm. Poniżej podane są adresy sklepów i typy złącz potrzebnych do wykonania przewodu. Wolny styk należy wypełnić tak, aby nie można było odwrotnie podłączyć altimetru.

http://www.tme.eu/pl/katalog/?art=ZL265-5SG#id\_category%3D100035%26 zl265-5sg złącze do lutowania

http://www.maritex.com.pl/pl/shop/products/ggid/9326

PBMS05S-LF złącze do lutowania BLMS05 Korpus listwy 1-rzędowej, 5-stykowej – złącza zaciskane BLMT Styk złocony, do korpusów listew typu BLMS

# **10. Ładowanie akumulatora**

Za pomocą Adaptera z Ładowarką można ładować akumulatory Litowo-Polimerowe (Li-Pol). Wyprowadzone jest złącze szpilkowe, do którego należy podpiąć akumulator zgodnie z oznaczeniami. Ładowanie sygnalizowane jest świeceniem diody LED. Zgaśnięcie diody oznacza

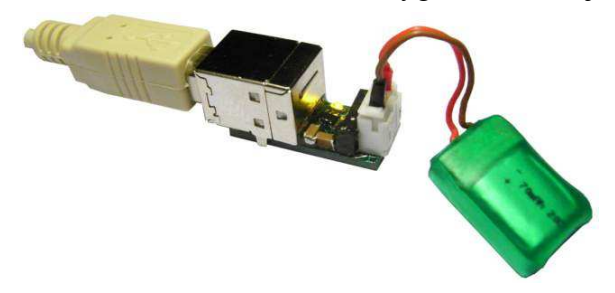

koniec ładowania. Jako źródło zasilania ładowarki można użyć dowolnego komputera, podłączając adapter do złącza USB. Komputery nawet po wyłączeniu podają napięcie na tym złączu. Obecnie telefony komórkowe mają ładowarki, które posiadają złącze USB. Je również można wykorzystać jako źródło zasilania.

Złącze akumulatora www.tme.pl NXG-03 obudowa wtyku NXG-T styk

www.Maritex.com.pl Crimp Terminal » Crimp w rastrze 2.00mm

HS-03 korpus złącza HST-LF styk

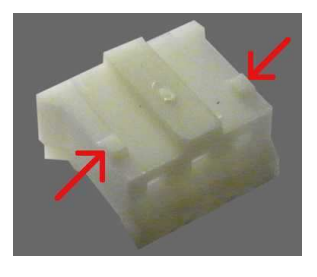

UWAGA!!!. W korpusie złącza należy ściąć dwa małe wypusty blokujące, znajdujące się po obu stronach, tak, aby wtyczka nie blokowała się w złączu adaptera-ładowarki.

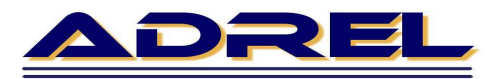

**Zakład Elektroniki** *i Aparatury Przemysłowej* NIP: 679-100-89-74

30-701 Kraków ul. Zabłocie 39

tel. +48501 607-607 fax: +4812 398-37-87 e-mail: adrel@adrel.com.pl www.adrel.com.pl